## **Инструкция по установке.**

Запустить установочный файл. Поставить галочку «Выбрать параметры и папку установки». В строке «Версия модулей VideoLAN VLC» выбрать версию 3.х. Продолжить установку.

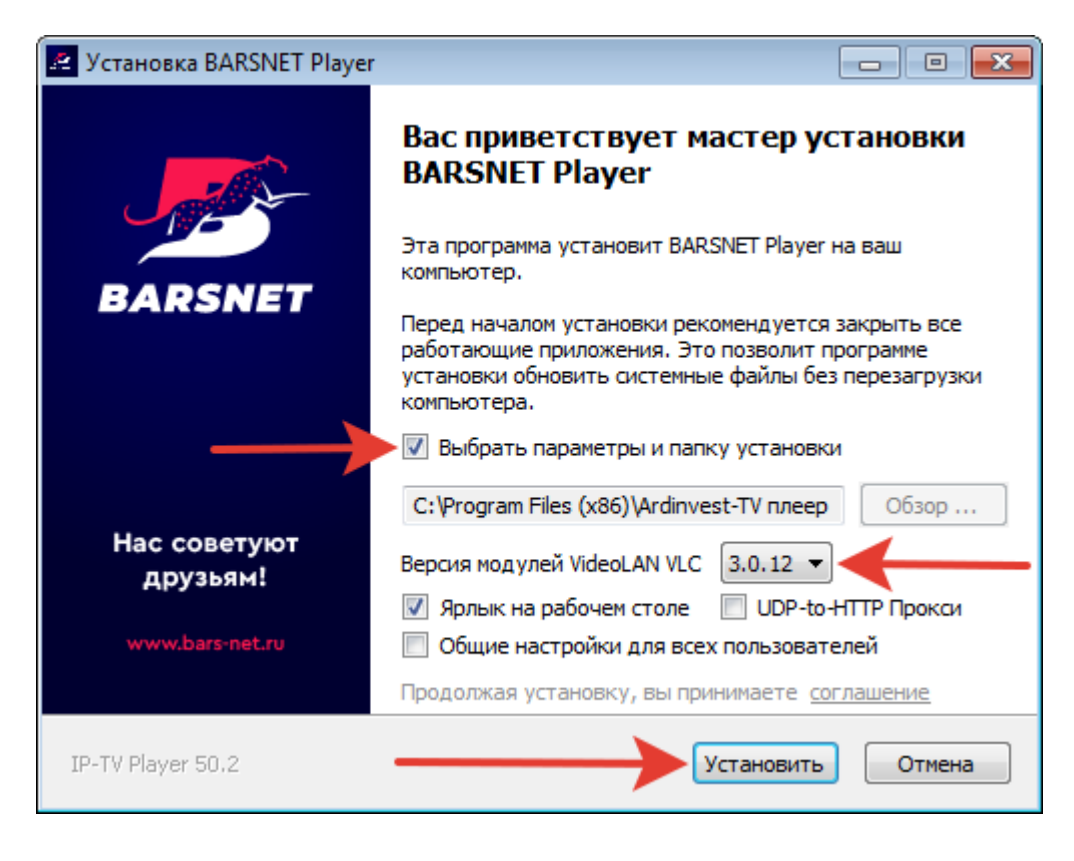

В последнем установочном окне рекомендуется снять галочки об установке дополнительных программ и нажать «Готово».

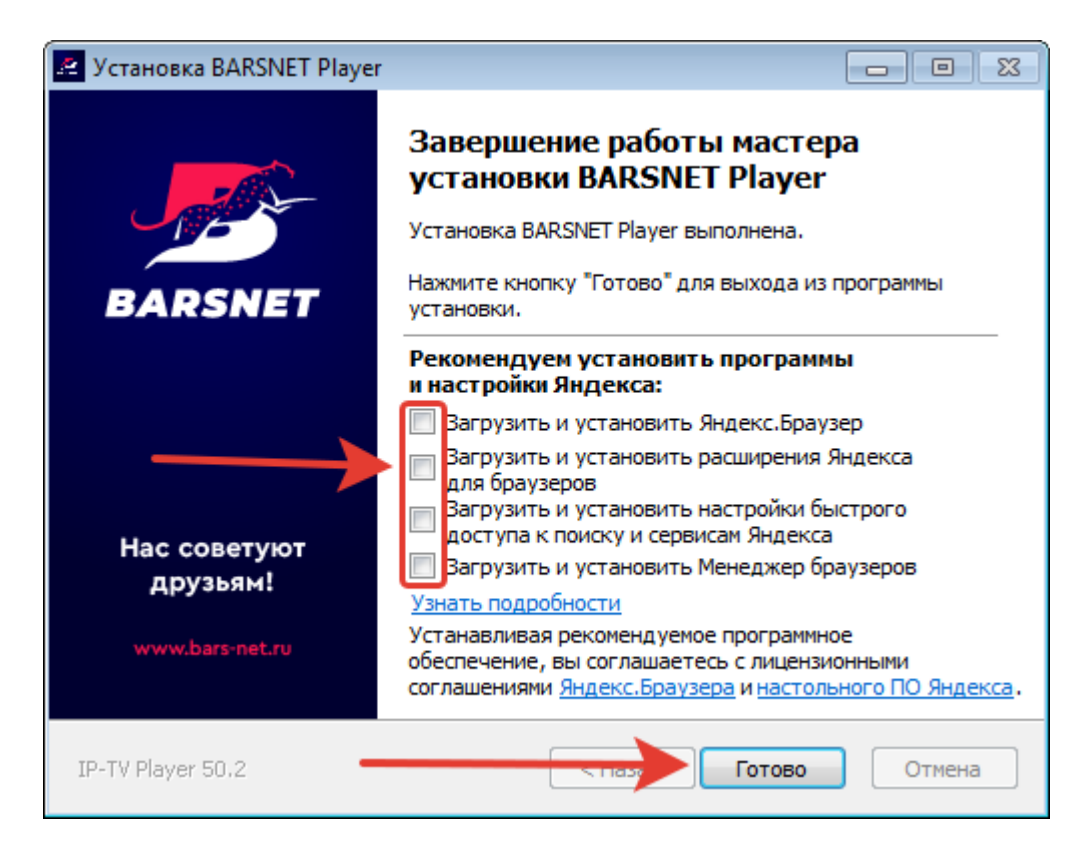

**Приятного просмотра!**